# INSTRUKCJA REJESTRACJI W SYSTEMIE IRK

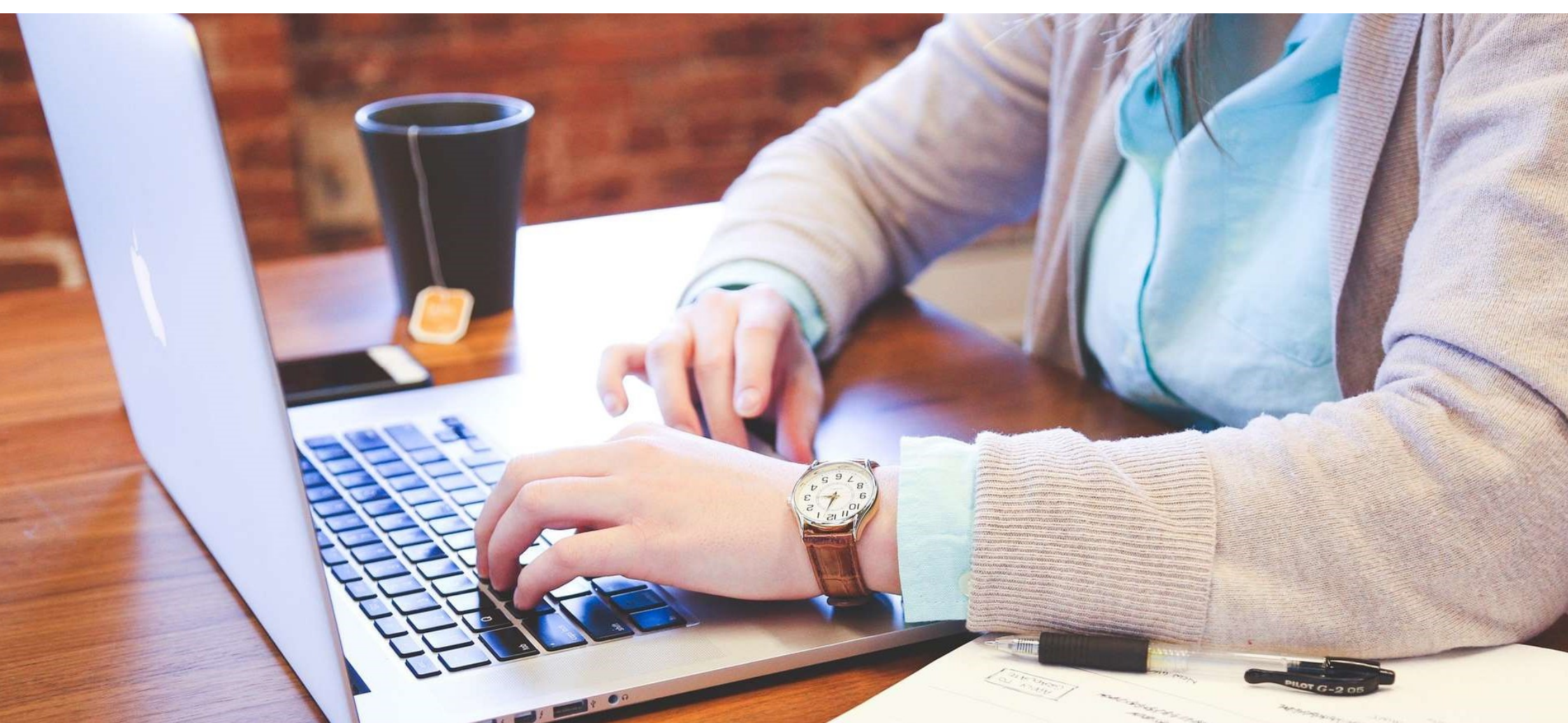

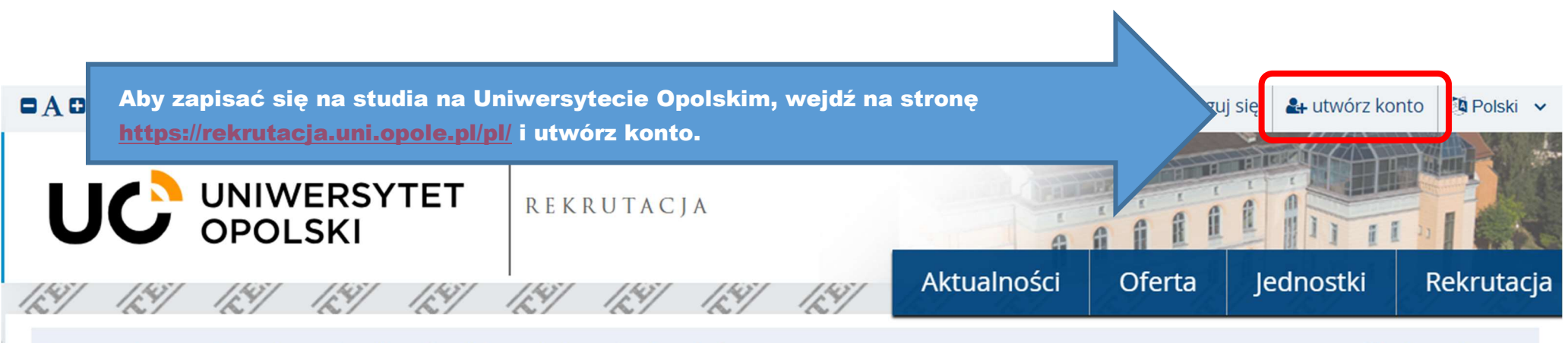

Dane prezentowane na tej stronie mają charakter ogólny. Wybierz rekrutację, aby zobaczyć informacje z nią związane.

**III** wybierz rekrutacje

#### Uniwersytet Opolski - tu warto studiować

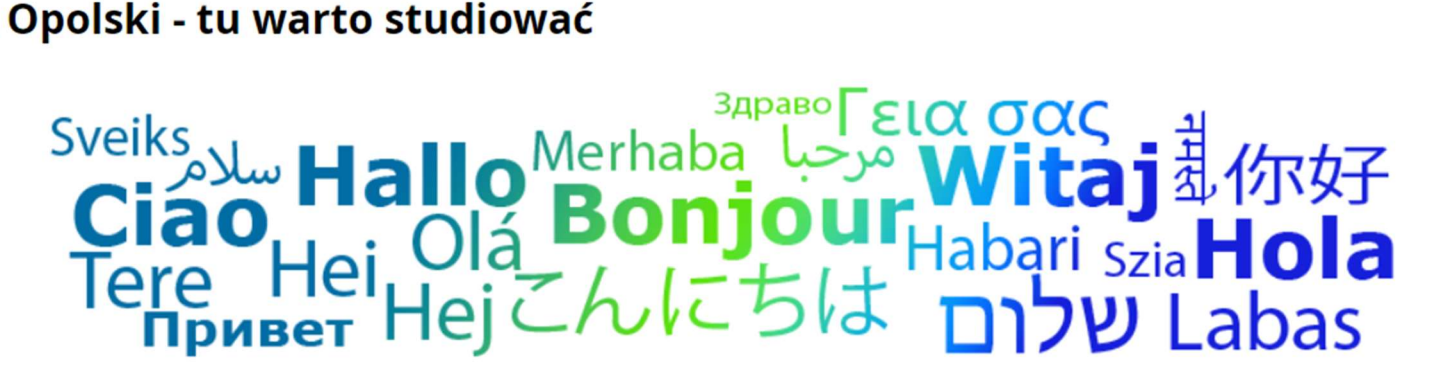

Wysokie oceny w ewaluacji nauczanych dyscyplin, możliwość studiowania w miedzynarodowym gronie, wymiany miedzynarodowe i przyjazne studentom miasto. Dlatego warto studiować właśnie na Uniwersytecie Opolskim.

Uniwersytet Opolski to dwanaście wydziałów, dziewietnaście instytutów i wiele współpracujących ze soba jednostek. Tworzymy dynamiczny, nowoczesny i wszechstronny organizm.

#### Mamy wysokie oceny!

Jesteśmy młoda uczelnia (w 2024 r. bedziemy obchodzić 30-lecie), ale mamy duże osiagniecia dydaktyczne i naukowe oraz kilkadziesiat lat tradycji akademickich. Wcześniej funkcjonowała tu Wyższa Szkoła Pedagogiczna. W ostatniej ewaluacji Ministerstwa Edukacji i Nauki za lata 2017-2021, czyli ocenie jakości działalności będzie niezakwalifikowaniem do procesu rekrutacji na studia.

- 6. Dane nie będą udostępniane podmiotom zewnętrznym z wyjątkiem przypadków przewidzianych przepisami prawa, nie będą również bez Pani/Pana zgody przekazywane do państw trzecich;
- 7. Pani/Pana dane osobowe przetwarzane beda przez okres do zakończenia rekrutacji (lub do czasu usunięcia przez pania/Pana konta w przypadku wyrażenia oddzielnej zgody na uczestnictwo w kolejnych rekrutacjąch), w razie przyjecia na studia Pani/Pana dane osobowe będą przetwarzane przez cząs trwania studiów, a następnie w celach archiwalnych przez okres 50 lat od daty zakończenie studiów.
- 8. Pani/Pana dane nie beda przetwarzane w sposób zautomatyzowany i nie beda poddawane profilowaniu.
- 9. Posiada Pani/Pan prawo do: uzyskania informacji o przetwarzaniu danych osobowych i uprawnieniach przysługujących zgodnie z RODO, dostępu do treści swoich danych oraz ich sprostowania, a także prawo do usunięcia danych osobowych ze zbiorów administratora (chyba że dalsze przetwarzanie jest konieczne dla wykonania obowiązku prawnego albo w celu ustalenia, dochodzenia lub obrony roszczeń), oraz prawo do ograniczenia przetwarzania, przenoszenia danych, wniesienia sprzeciwu wobec przetwarzania – w przypadkach i na warunkach określonych w RODO.
- 10. Posiada Pani/Pan w procesie rekrutacji na studia również prawo do wycofania zgody w dowolnym momencie, przy czym wycofanie zgody nie wpływa na zgodność z prawem przetwarzania danych dokonanego przed jej wycofaniem.
- 11. Wycofanie zgody na przetwarzanie danych osobowych polega na usunięciu swojego konta z systemu rekrutacji, wycofanie zgody można również przesłać e-mailem na adres rekrutacja@uni.opole.pl, adresy do poszczególnych Komisji rekrutacyjnych dostępne na stronach zawierających opis oferty studiów, pocztą tradycyjną na adres jak w punkcie 1 lub zgłosić osobiście stawiając się w miejscu pracy Komisji – w tym przypadku dane i konto usuwa administrator systemu.
- 12. Wszystkie przetwarzane przez UO Pana/Pani dane osobowe są dostępne po zalogowaniu się do indywidualnego konta w systemie informatycznym obsługującym rekrutację na studia (IRK), systemie obsługi Studiów - USOS, lub w dziekanacie właściwym dla kierunku studiów.
- 13. W celu realizacji praw, uzyskania informacji o przetwarzaniu danych osobowych i uprawnieniach przysługujących zgodnie z RODO, należy złożyć wniosek do Inspektora Ochrony Danych.
- 14. Posiada Pani/Pan prawo do wniesienia skargi do Prezesa Urzędu Ochrony Danych Osobowych, jeżeli jeśli uzna Pani/Pan za uzasadnione, że Pani/Pana dane osobowe są przetwarzane niezgodnie z obowiązującymi przepisami prawa.

#### Błędy danych

Przyjmuję do wiadomości, że Uniwersytet Opolski nie ponosi odpowiedzialności za błędne wprowadzenie danych przez kandydata w systemie IRK.

√ Zapoznałam(-em) się i przyjmuję do wiadomości powyższą informację

Wyrażam zgodę na przetwarzanie moich danych osobowych przez Uniwersytet Opolski w związku z rekrutacją na studia.

Wyrażam z

Zapoznaj się i zaakceptuj niezbędne zgody. Następnie kliknij Kontynuuj.

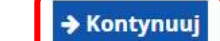

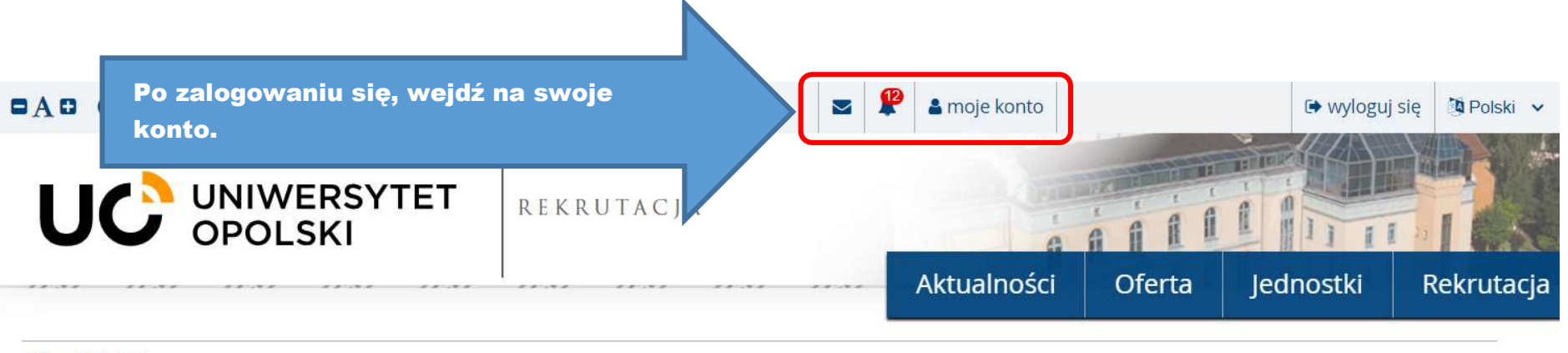

 $\bigwedge^{\bullet} \to \text{Moje konto}$ 

Moje konto

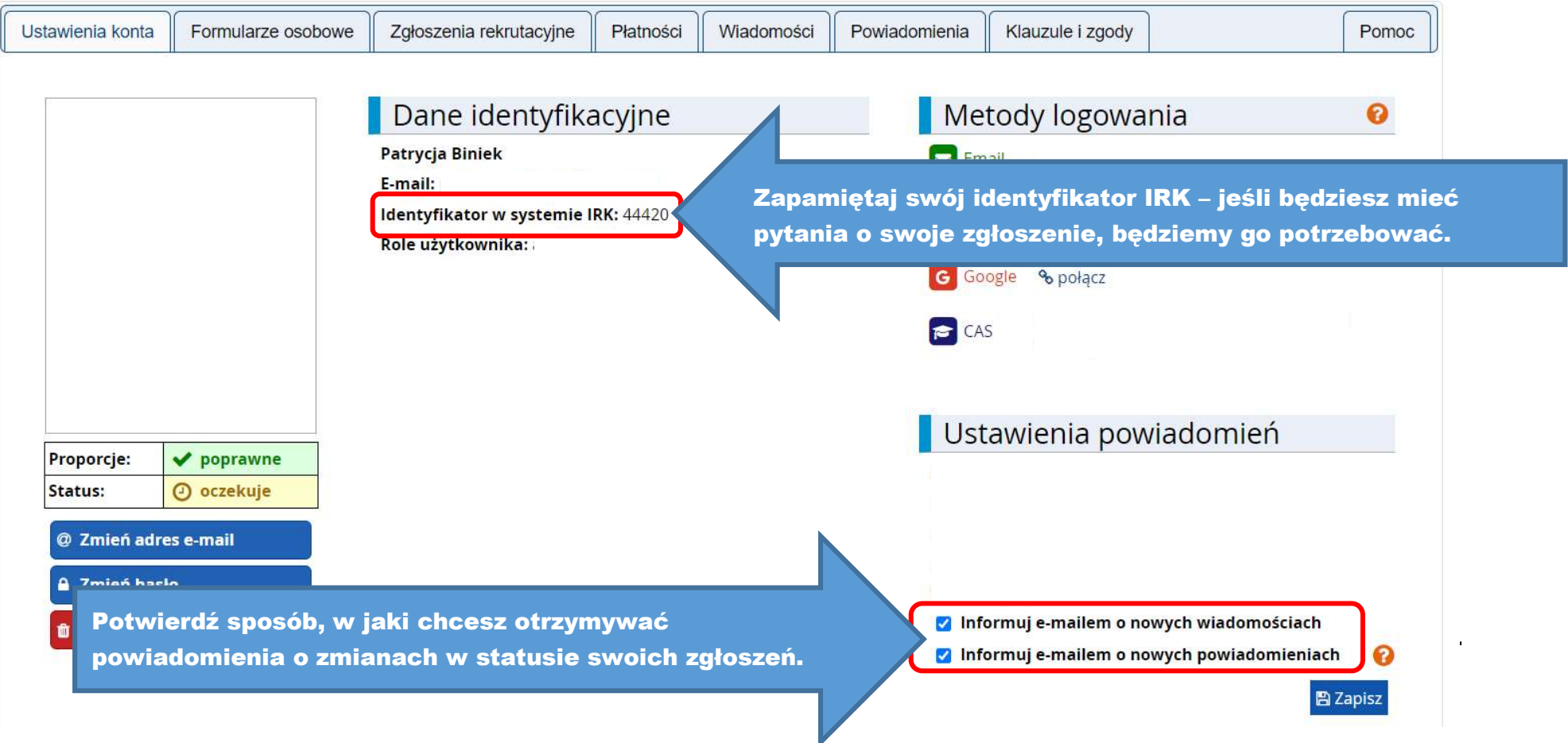

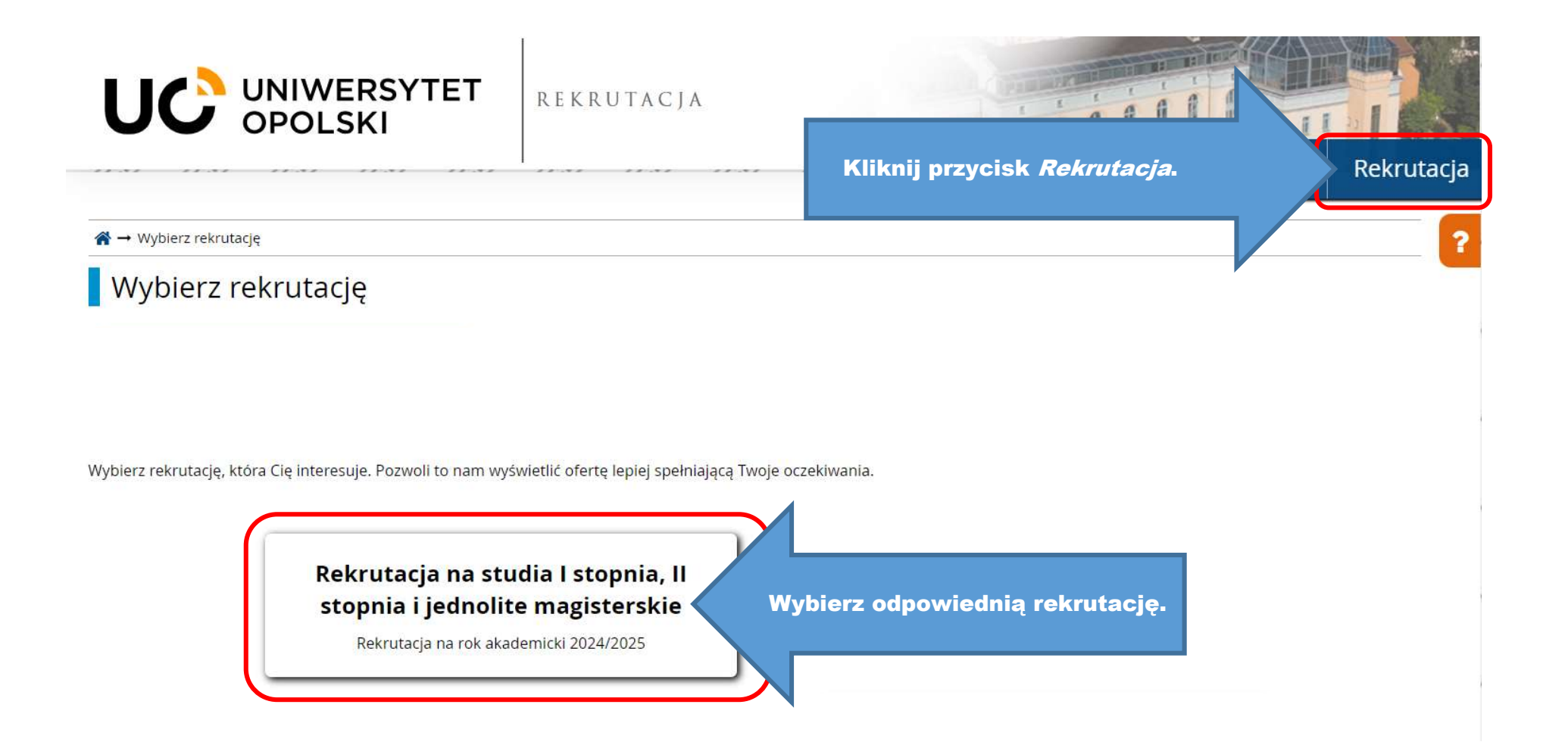

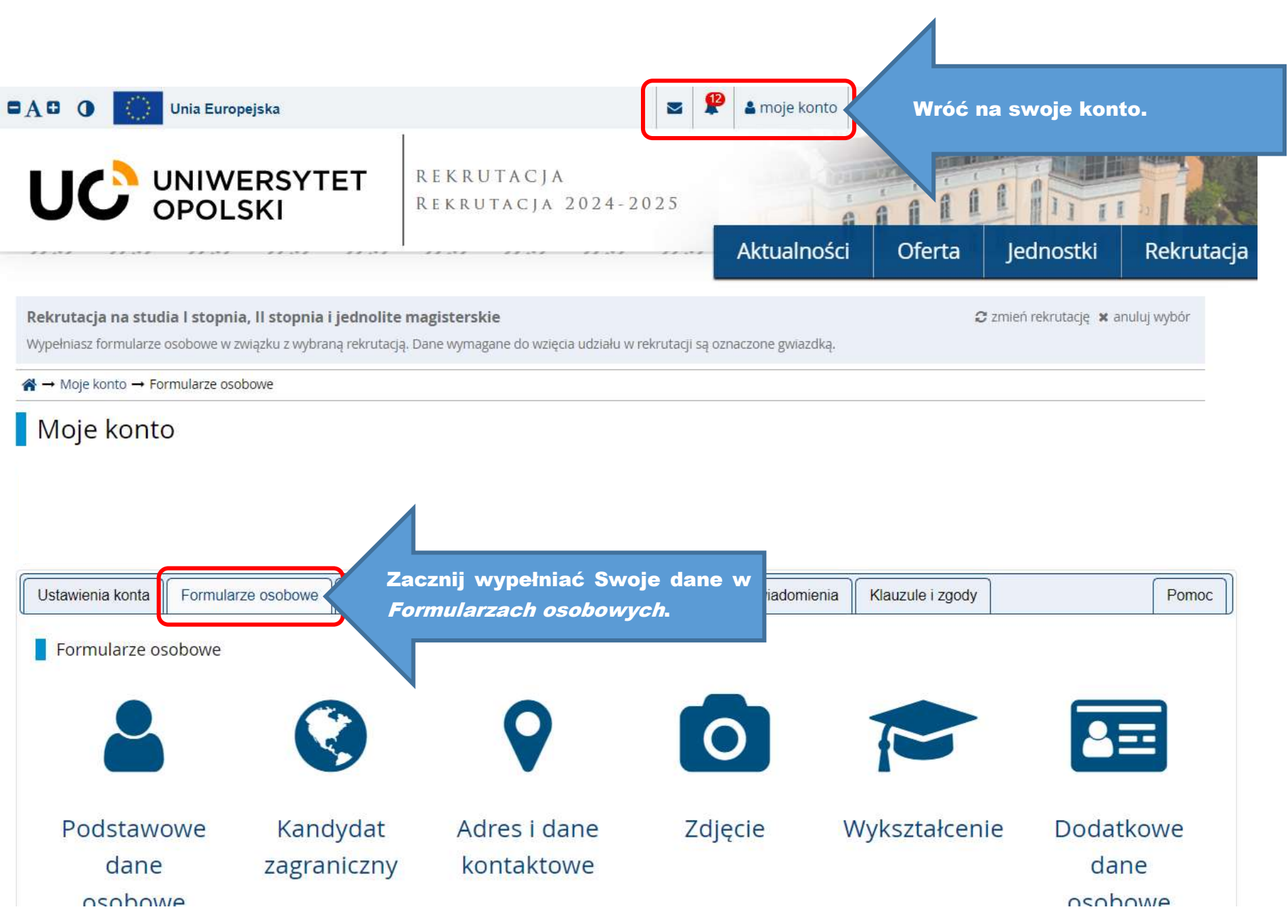

#### Formularze osobowe

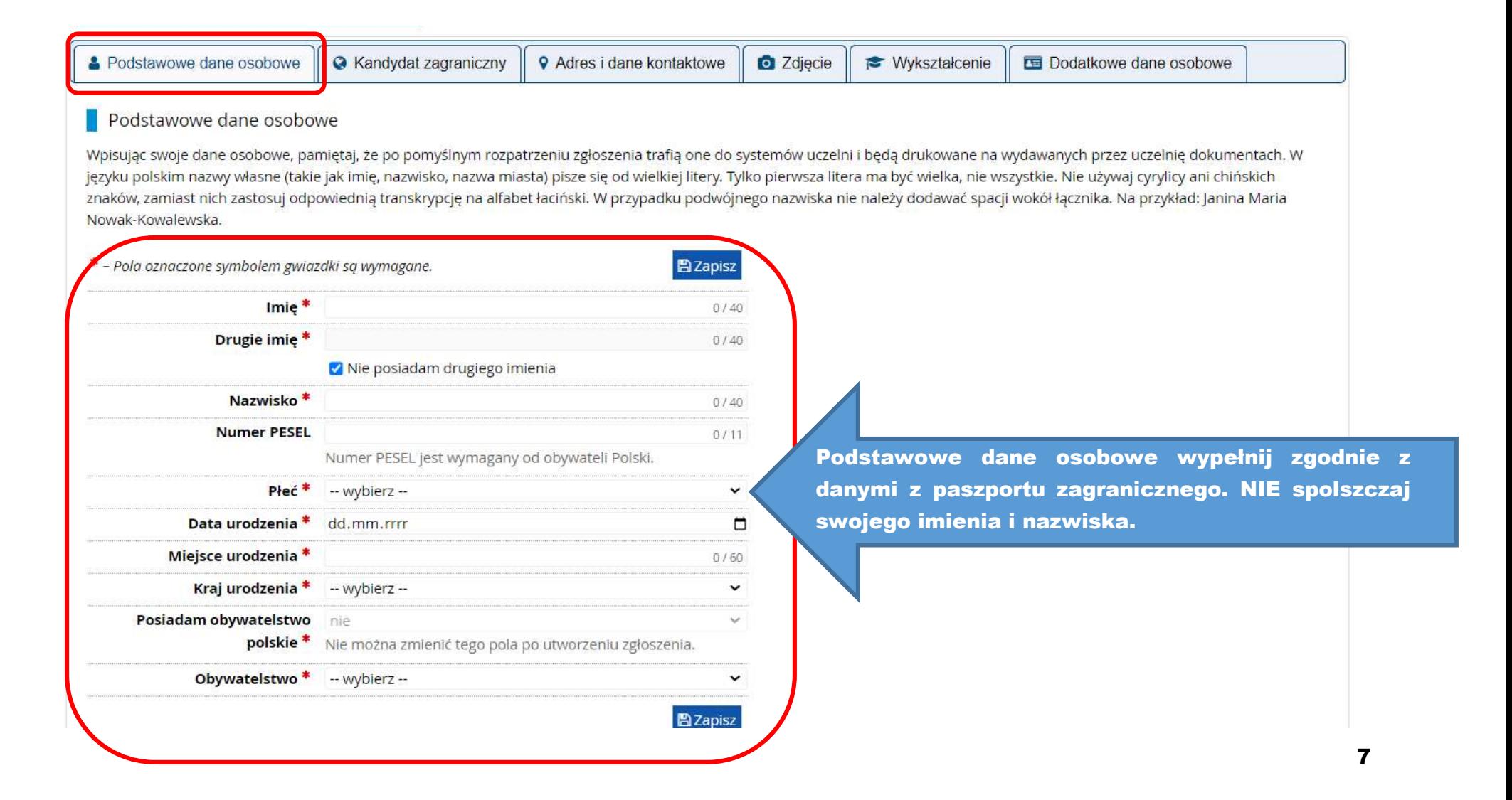

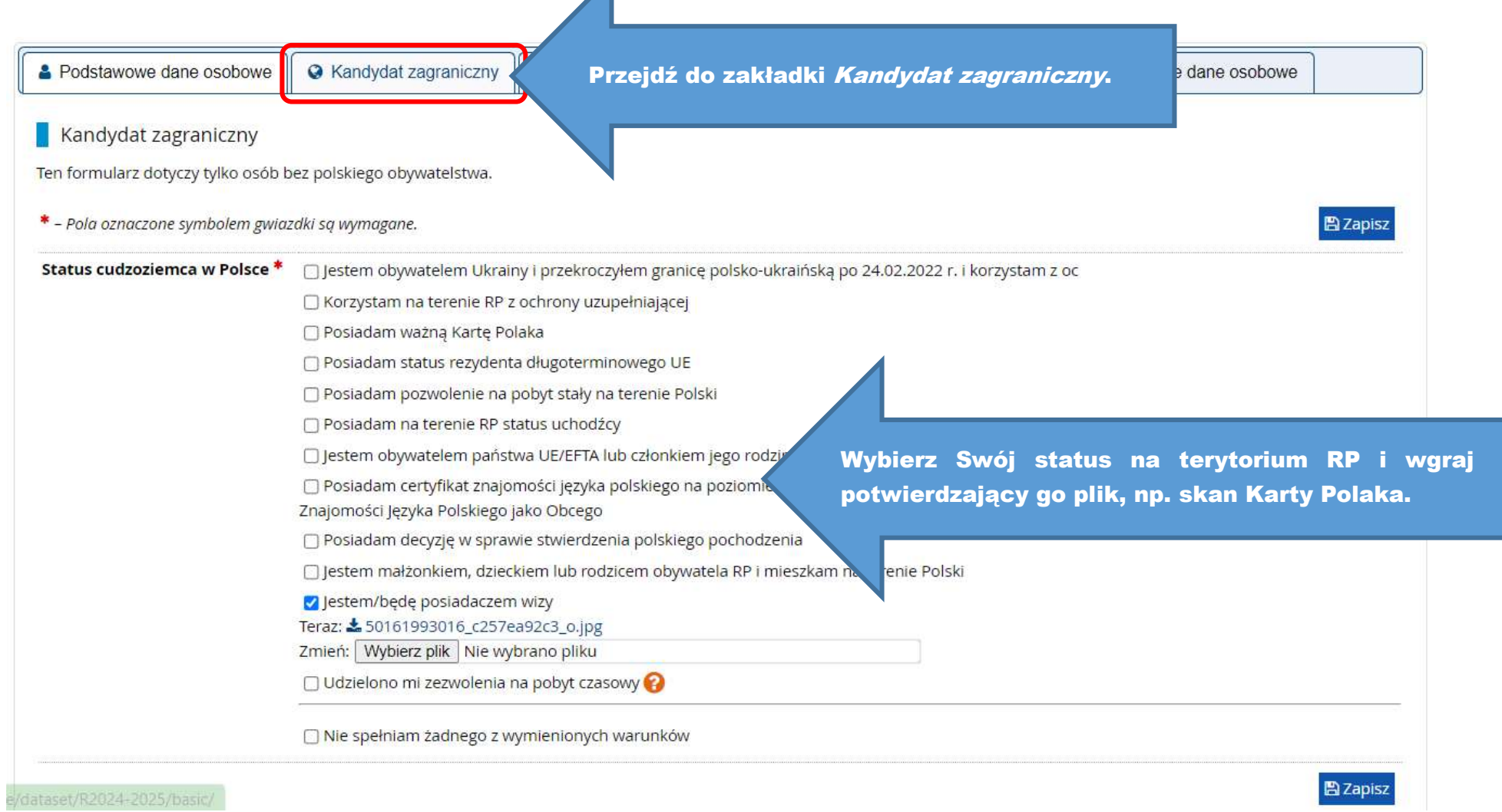

#### A Podstawowe dane osobowe

A Kandydat zagraniczny

**9** Adres i dane kontaktowe

Przejdź do zakładki Adres i dane kontaktowe i wypełnij dokładnie wszystkie wymagane pola.

#### Adres i dane kontaktowe

Wpisując swoje dane osobowe, pamiętaj, że po pomyślnym rozpatrzeniu zgłoszenia trafią one do systemów uczelni i będą drukowane na wydawanych przez uczelnię dokumentach. W języku polskim nazwy własne (takie jak nazwa miasta, ulicy) pisze się od wielkiej litery. Tylko pierwsza litera ma być wielka, nie wszystkie. Nie używaj cyrylicy ani chińskich znaków, zamiast nich zastosuj odpowiednią transkrypcję na alfabet łaciński.

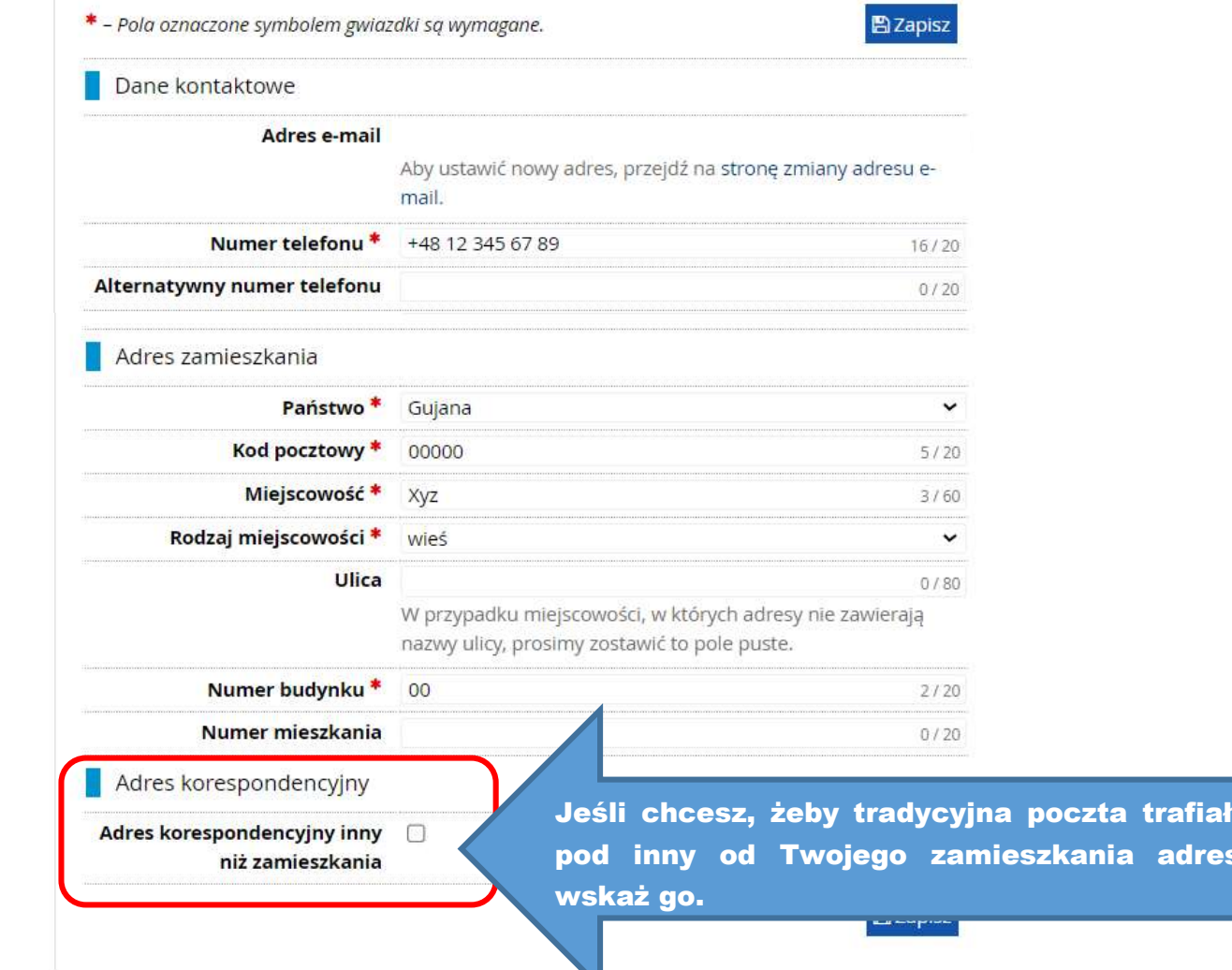

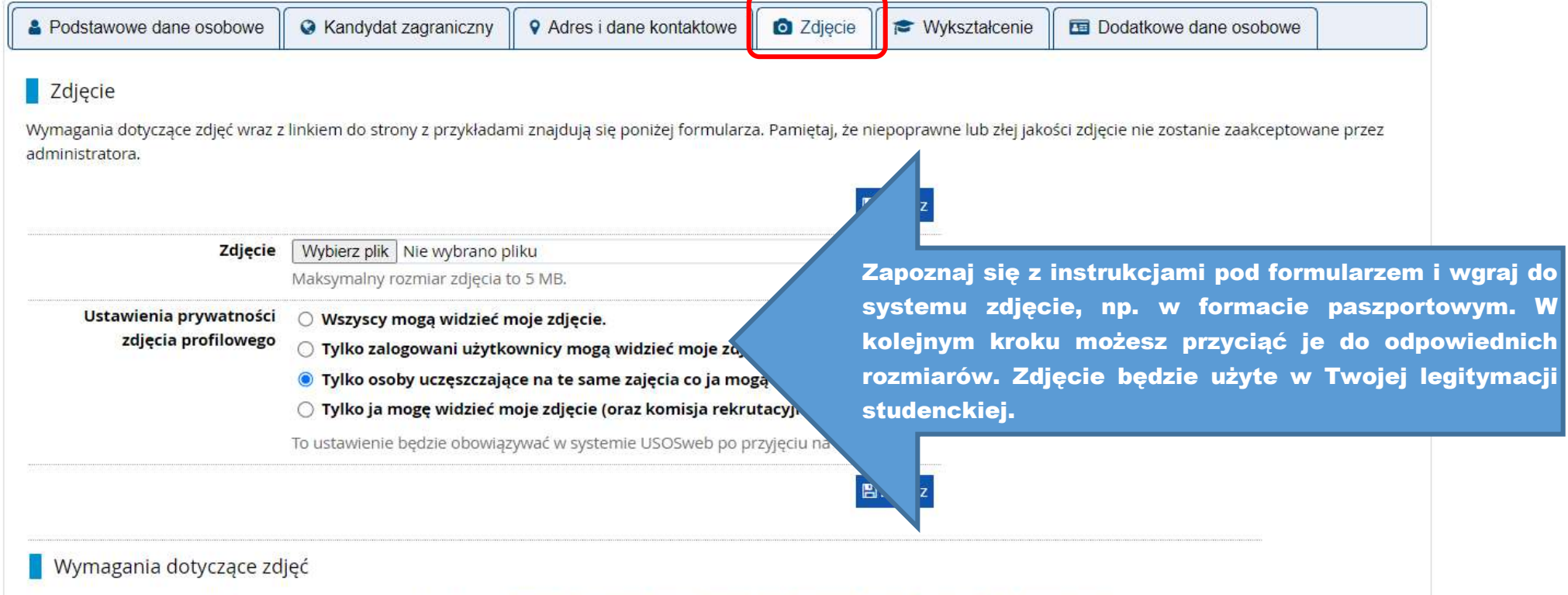

Pełny opis wraz z przykładami możesz znaleźć pod adresem: https://obywatel.gov.pl/wyjazd-za-granice/zdjecie-do-dowodu-lub-paszportu

Zdjęcie kandydata powinno spełniać te same wymagania, co zdjęcie do dowodu osobistego. Oto one:

· Uwagi techniczne

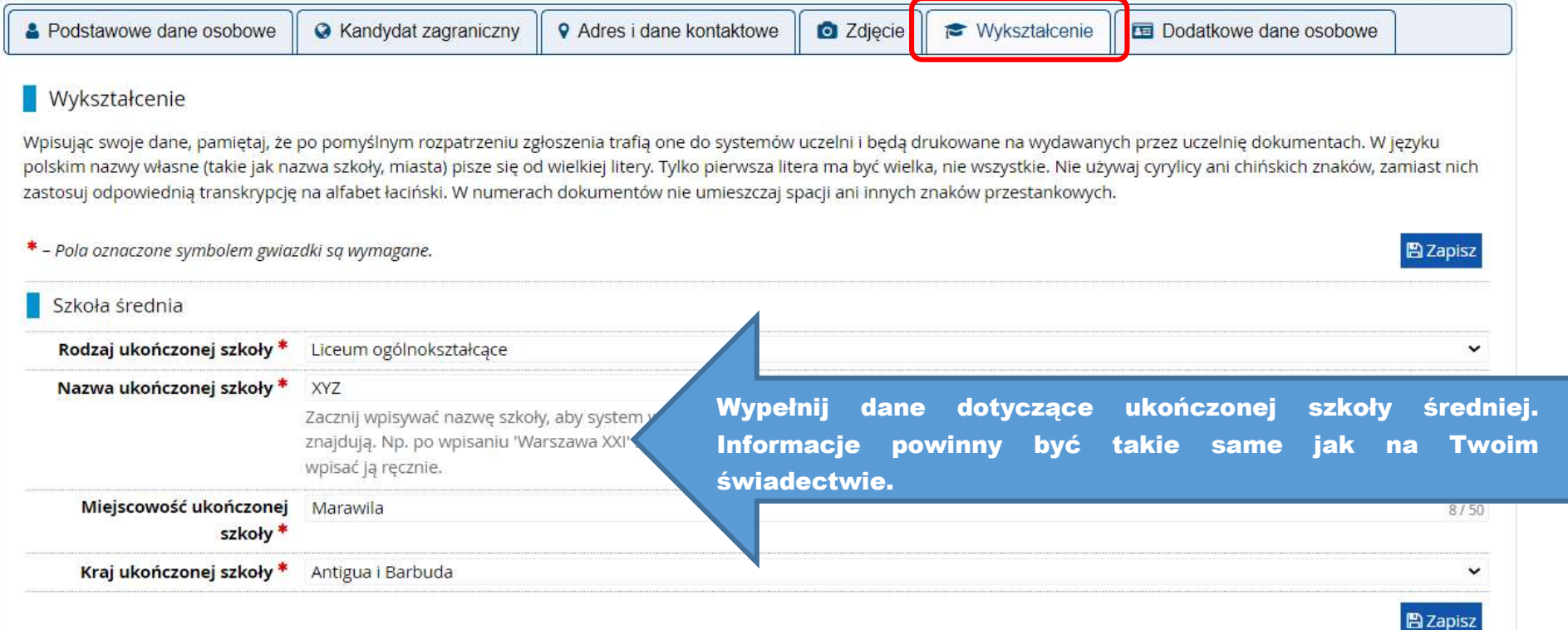

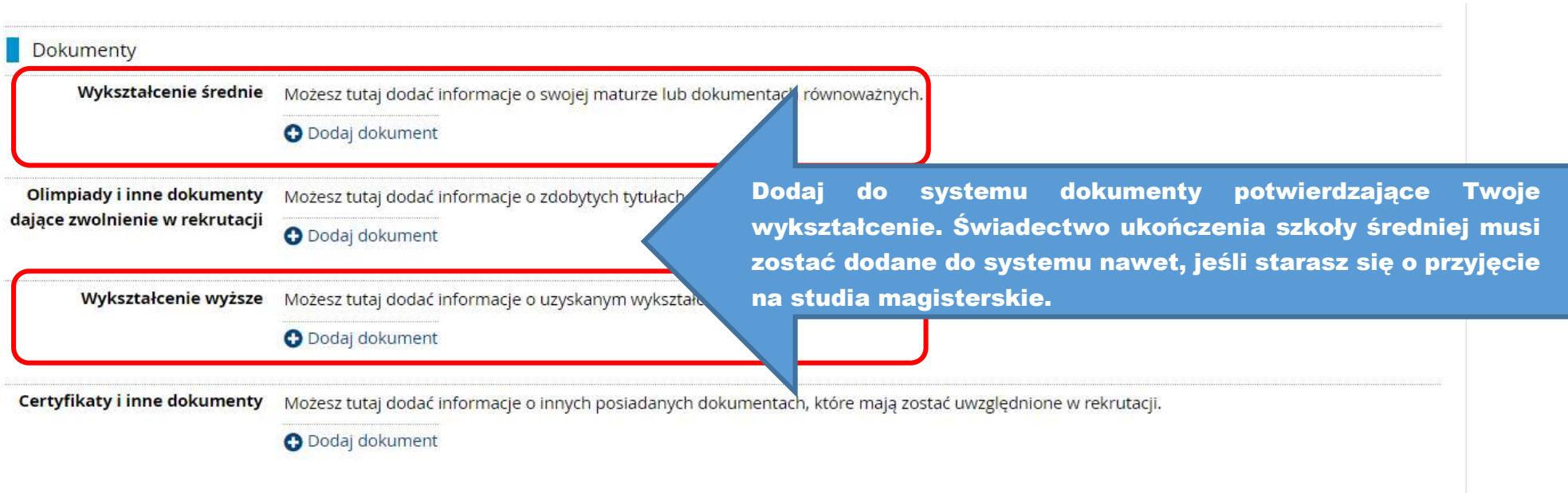

# Wykształcenie średnie - dokumenty

 $\overline{\mathcal{A}}$ 

## Dodaj dokument

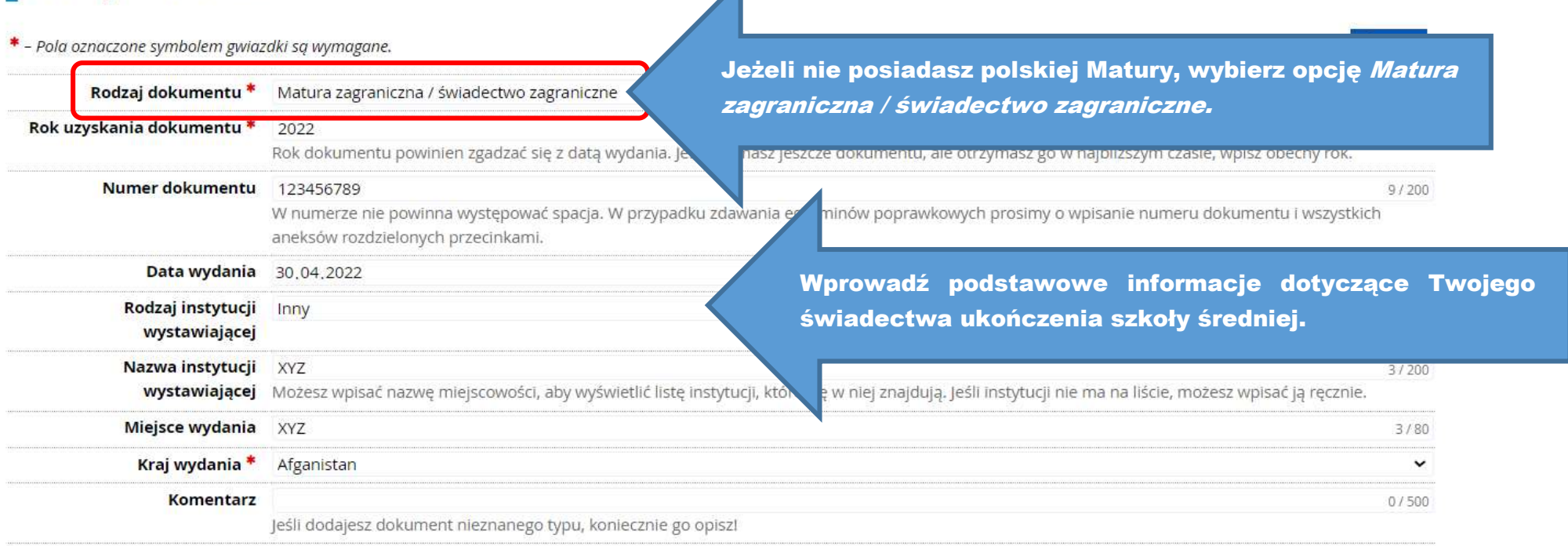

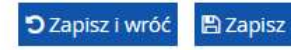

# Matura zagraniczna / świadectwo zagraniczne

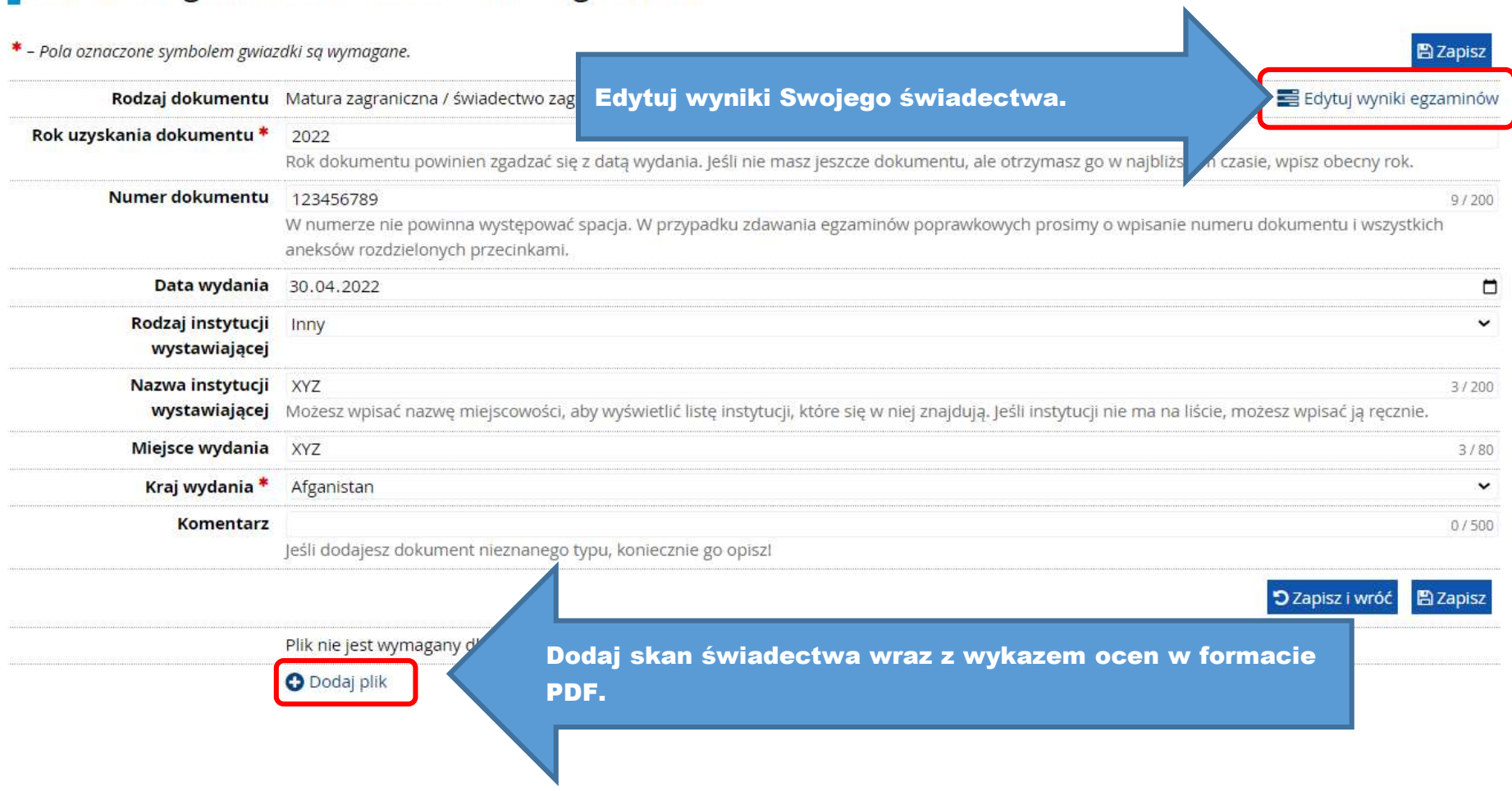

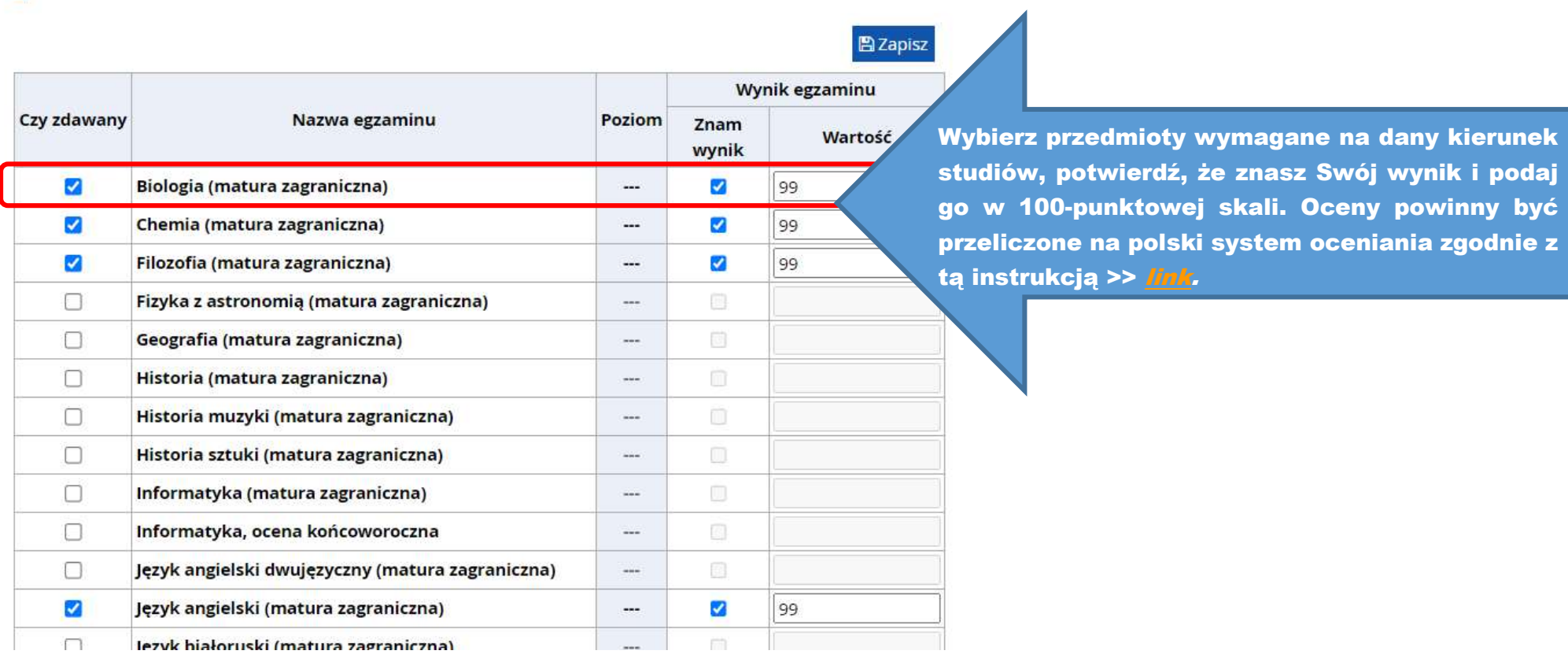

# Swiadectwo dojrzałości uzyskane za granicą

# Wykształcenie wyższe - dokumenty

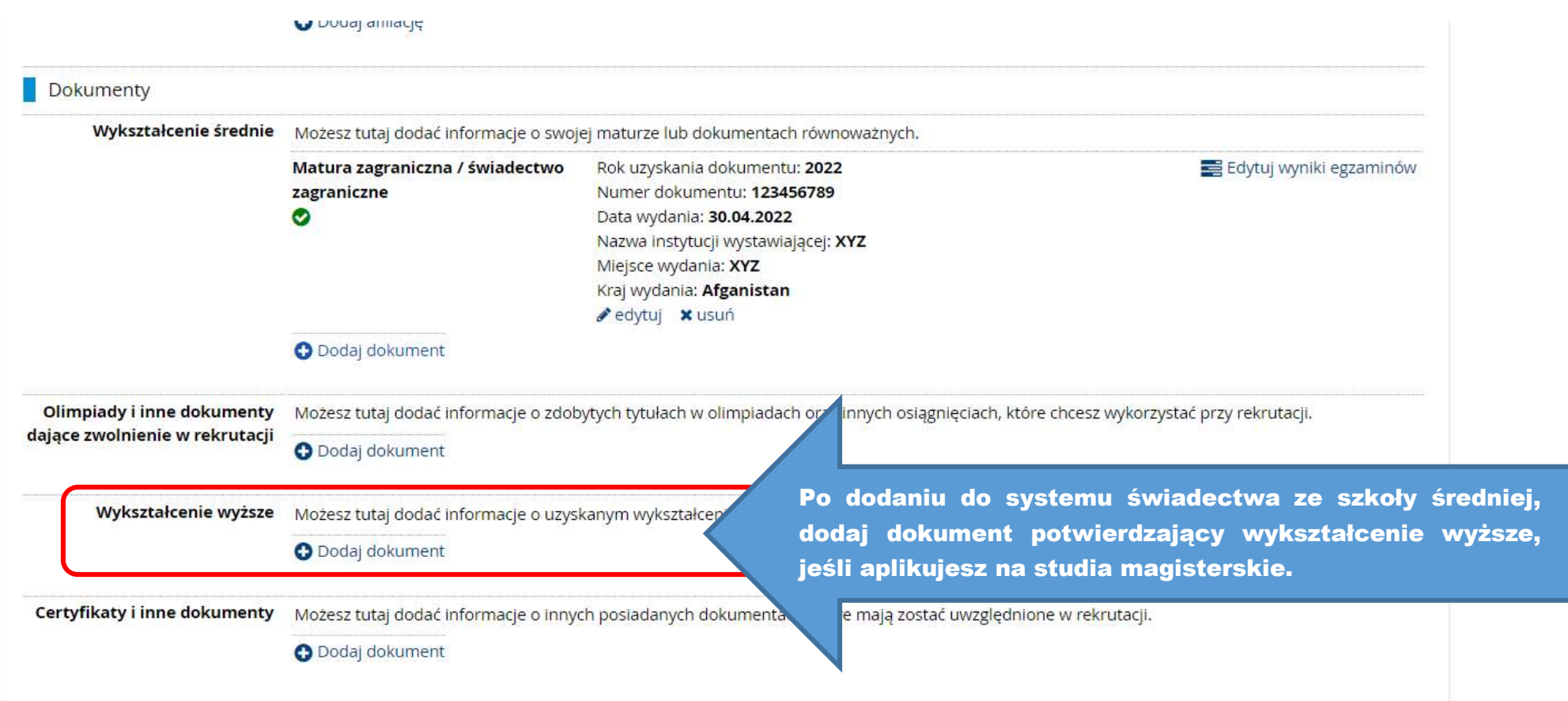

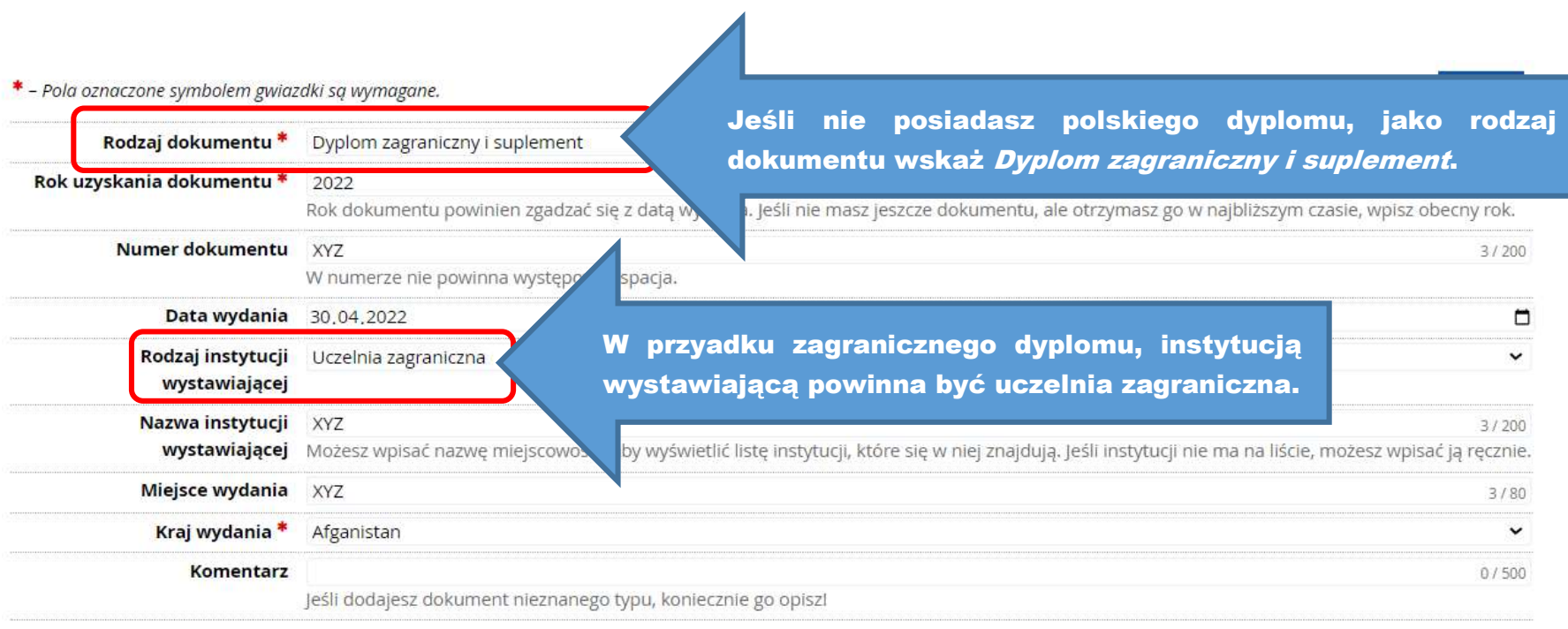

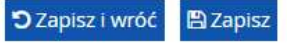

## Dyplom zagraniczny i suplement

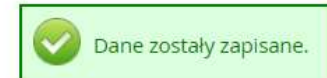

Ten dokument wymaga uzupełnienia wszystkich informacji, zanim będzie mógł zostać użyty w zgłoszeniu rekrutacyjnym.

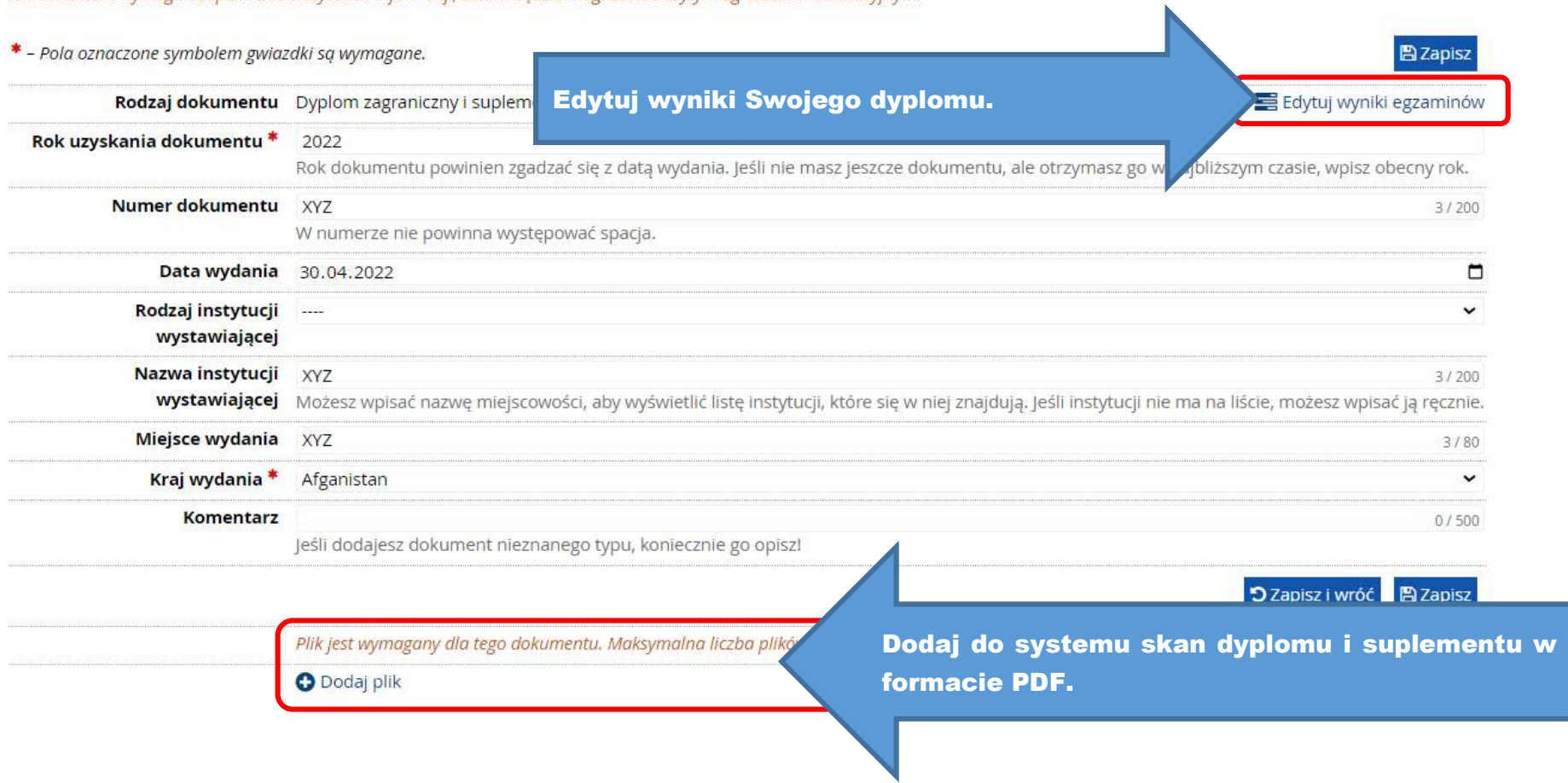

# $\blacksquare$  Dyplom zagraniczny

Wyniki egzaminów zostały zapisane.

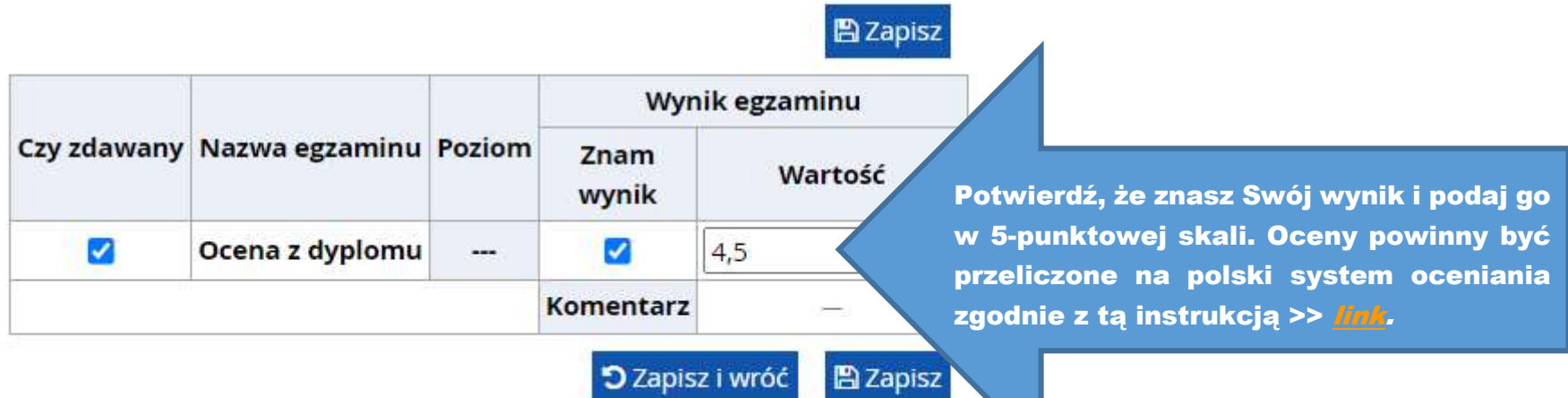

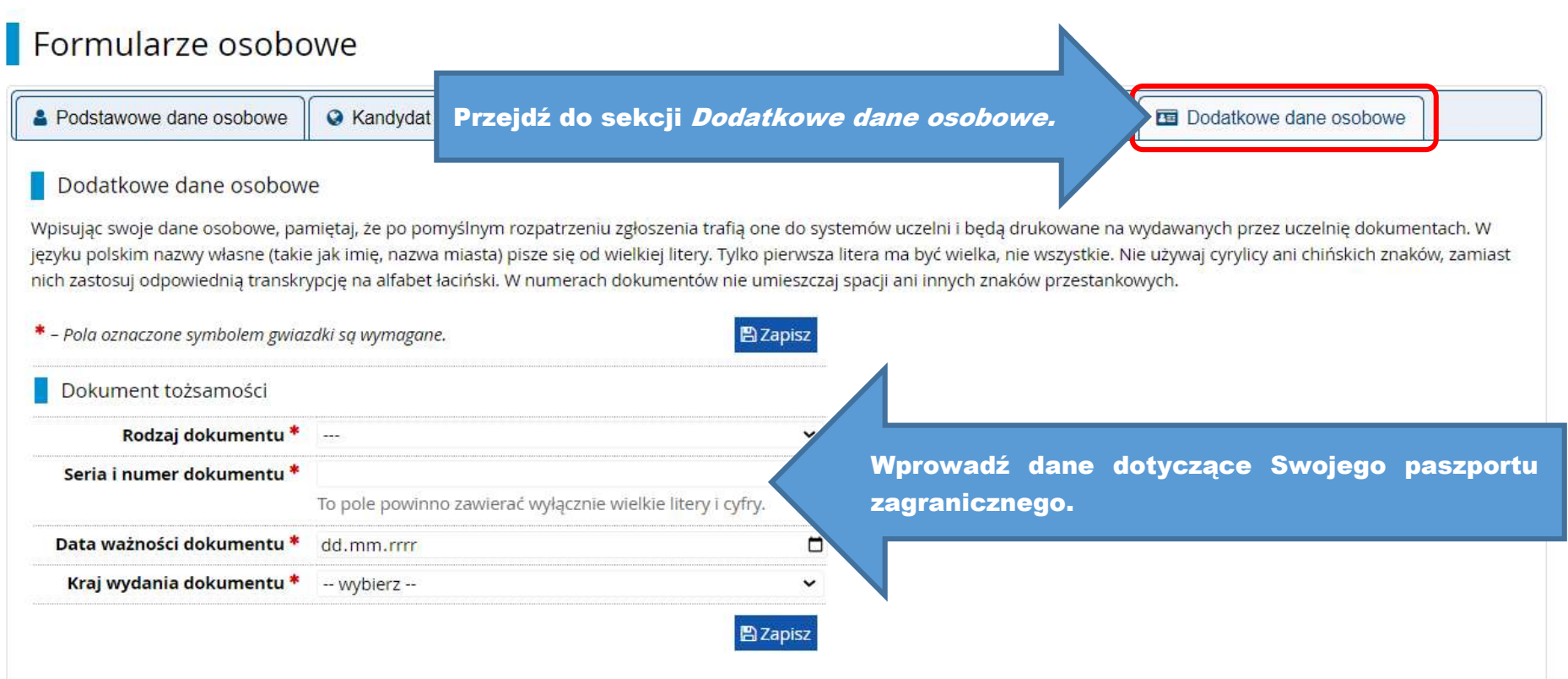

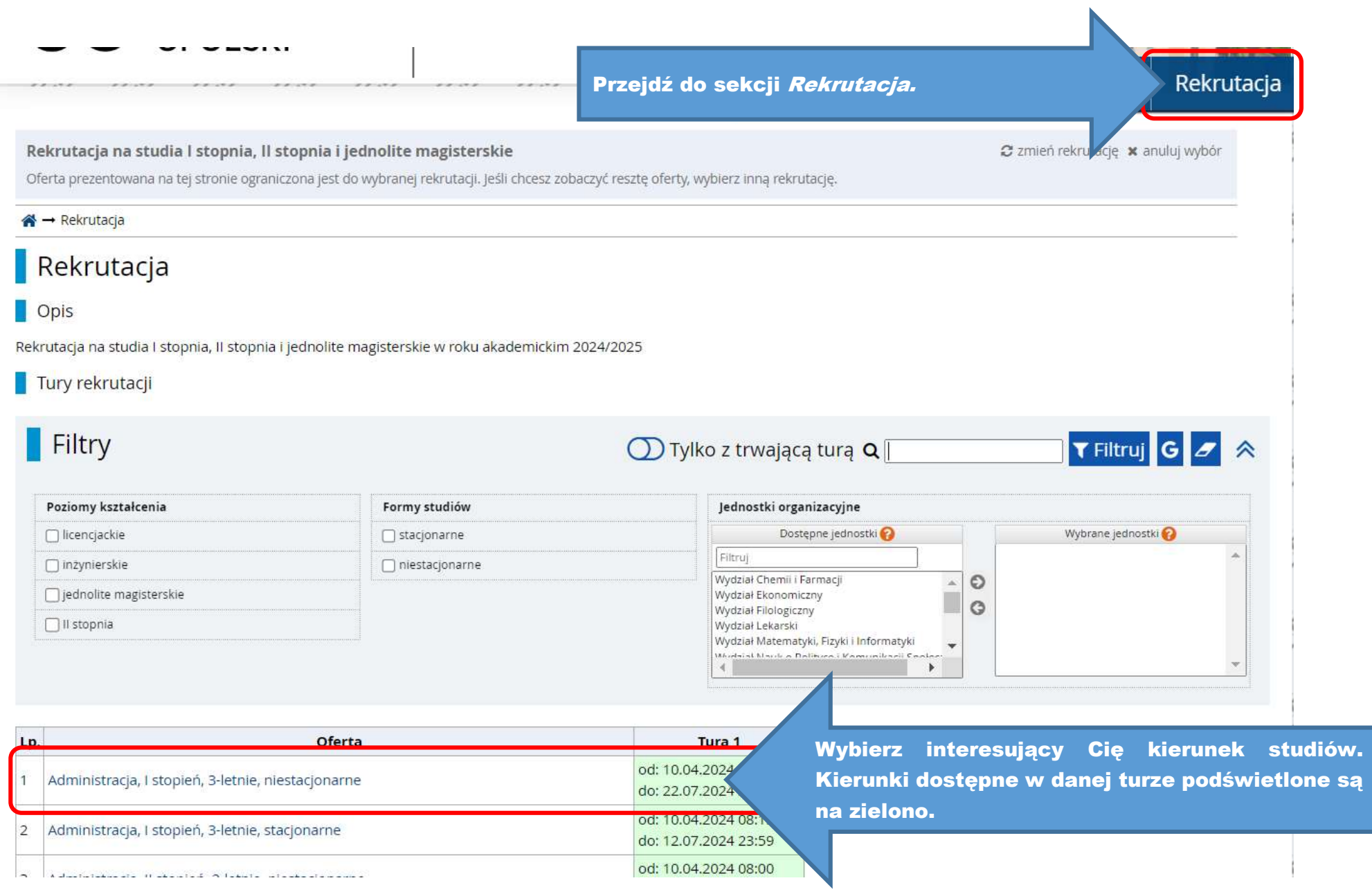

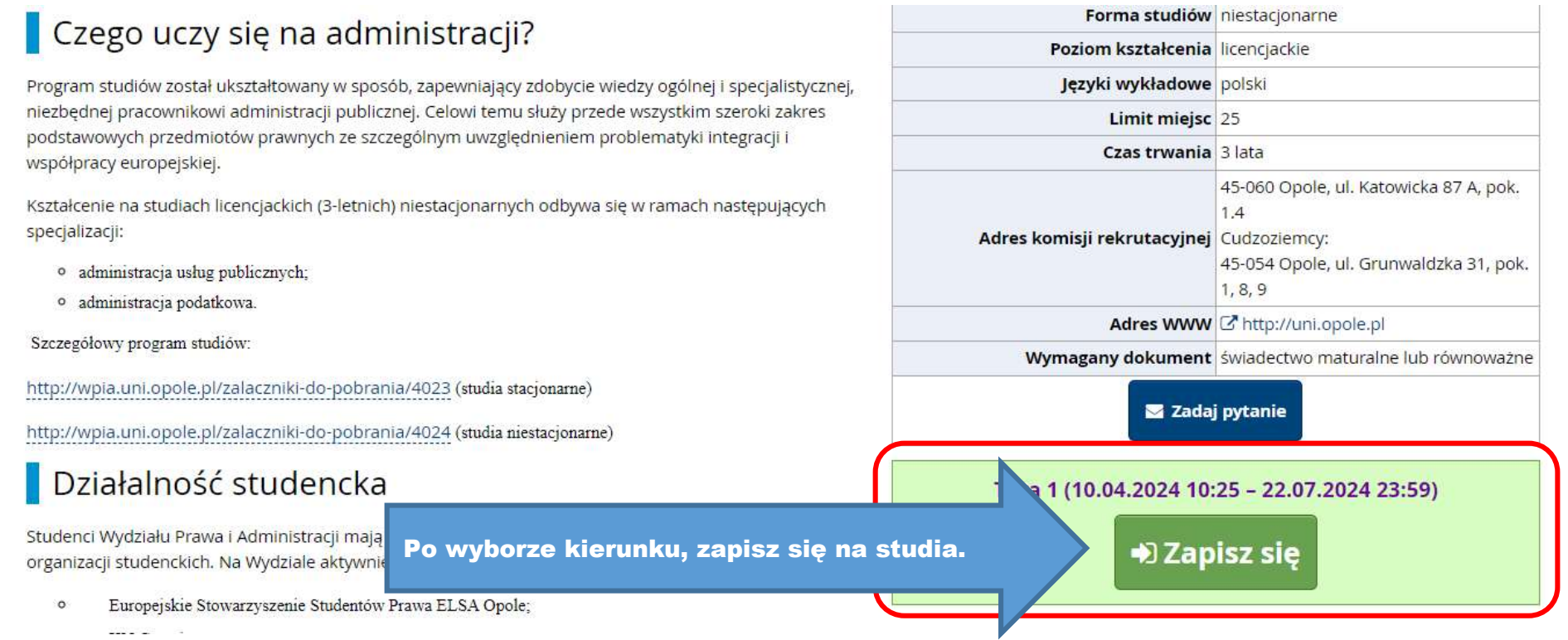

#### Nowe zgłoszenie rekrutacyjne

[R2024-2025] Rekrutacja na studia I stopnia, II stopnia i jednolite magisterskie (otwarta) [9-KRK-AD-Z3] Administracja, I stopień, 3-letnie, niestacjonarne – Tura 1

Wybierz posiadany przez siebie dokument uprawniający Cię do podjęcia studiów. Zostanie on powiązany z tym zgłoszeniem.

Ponieważ Twoje obywatelstwo jest inne niż polskie, musisz wskazać źródło finansowania nauki.

#### · Zasady kwalifikacji dla tej tury

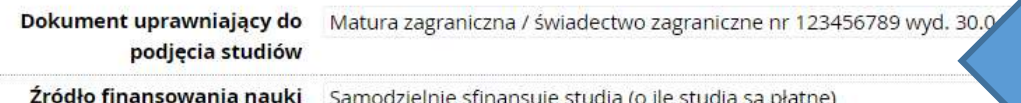

O Podejmuję studia na zasadzie odpłatności. Oświadczam, że zapoznałem

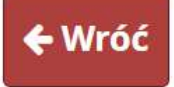

Wybierz odpowiedni dokument uprawniający **do** podjęcia studiów, oraz źródło finansowania nauki. Jeśli posiadasz dokument zwalniający z opłat za studia, musisz załączyć go w systemie.

# → Kontynuuj

### Moje konto

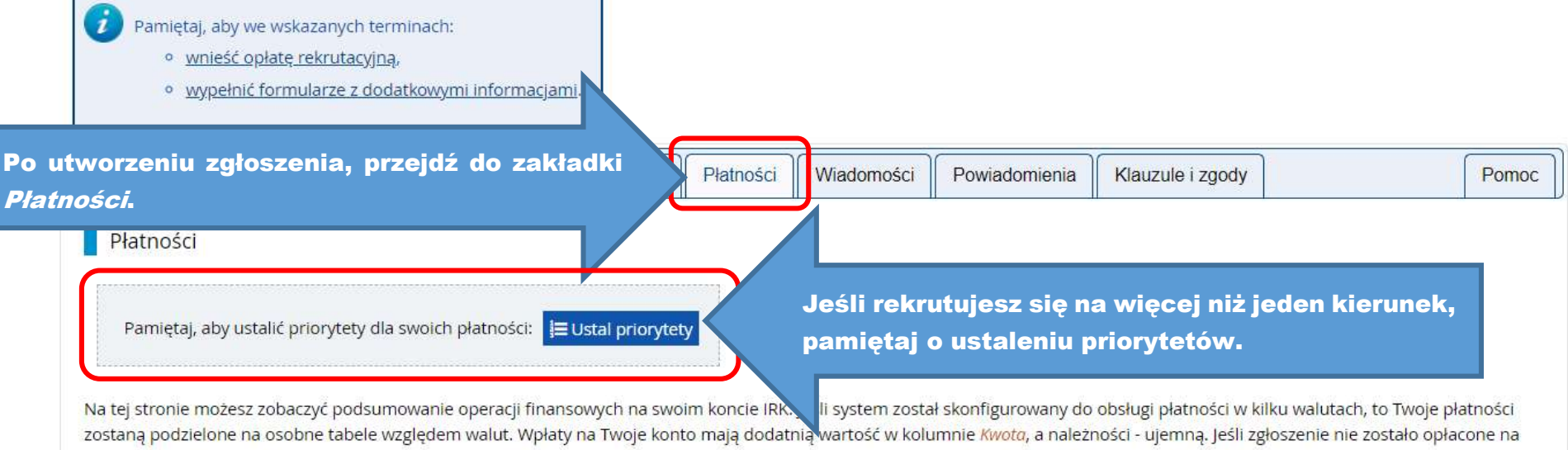

czas lub gdy opłata musiała zostać zwrócona, odpowiedni wiersz z płatnością zostanie wyszarzony i ta kwota nie będzie liczyć się do sumy wyświetlanej nad tabelą.

#### Złoty (PLN)

#### Suma: -85,00 zł

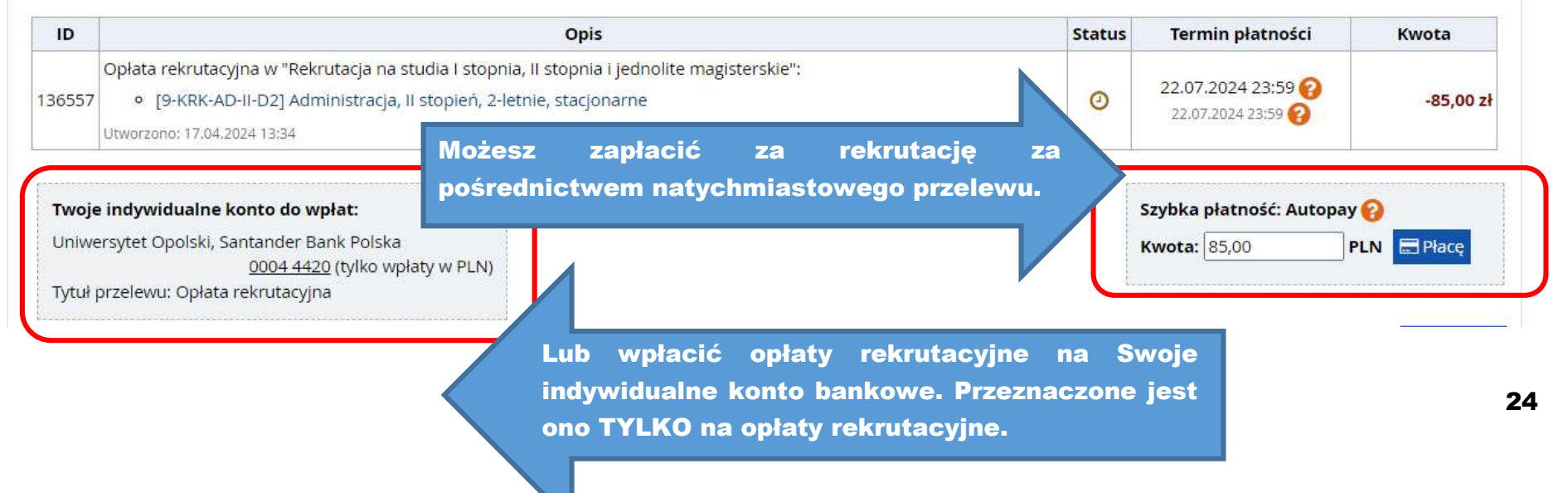

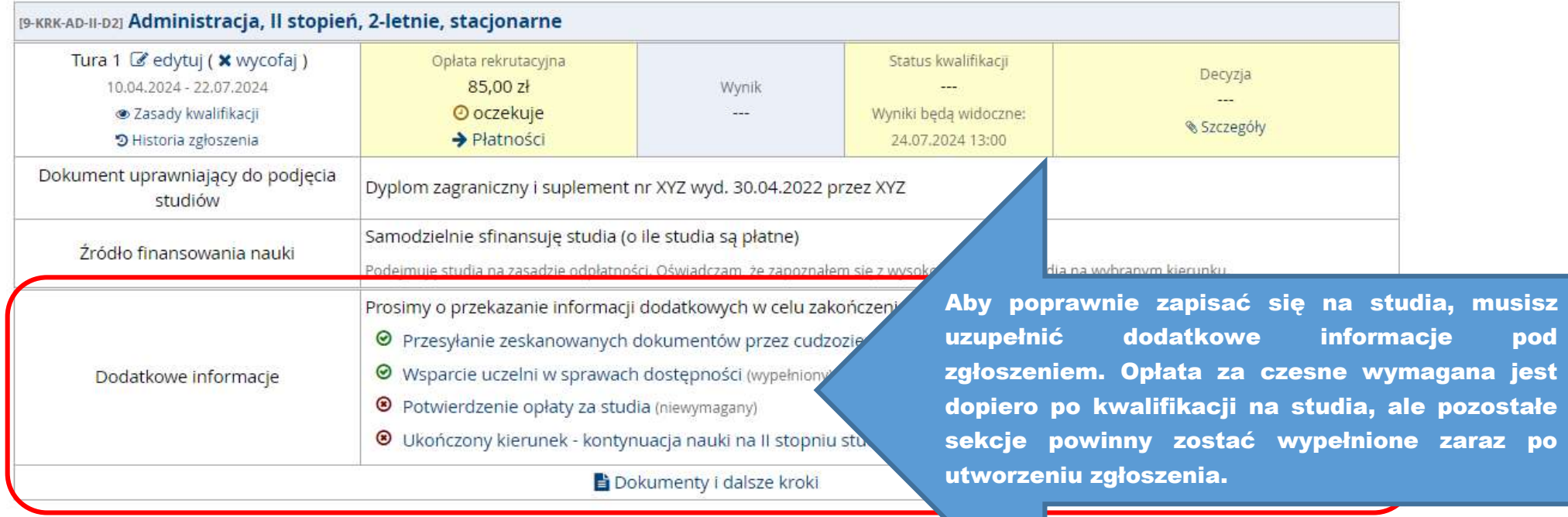

### Przesyłanie zeskanowanych dokumentów przez cudzoziemców

Rekrutacja na studia I stopnia, II stopnia i jednolite magisterskie

Pamiętaj, aby we wskazanych terminach:

- · wnieść opłatę rekrutacyjną,
- · wypełnić formularze z dodatkowymi informacjami.

Proszę dołączyć skany wymaganych dokumentów (dla cudzoziemców).

Termin na udzielenie odpowiedzi: 22 lipca 2024 23:59

#### Obecny status: zaakceptowany

 $\mathbf{u}$ 

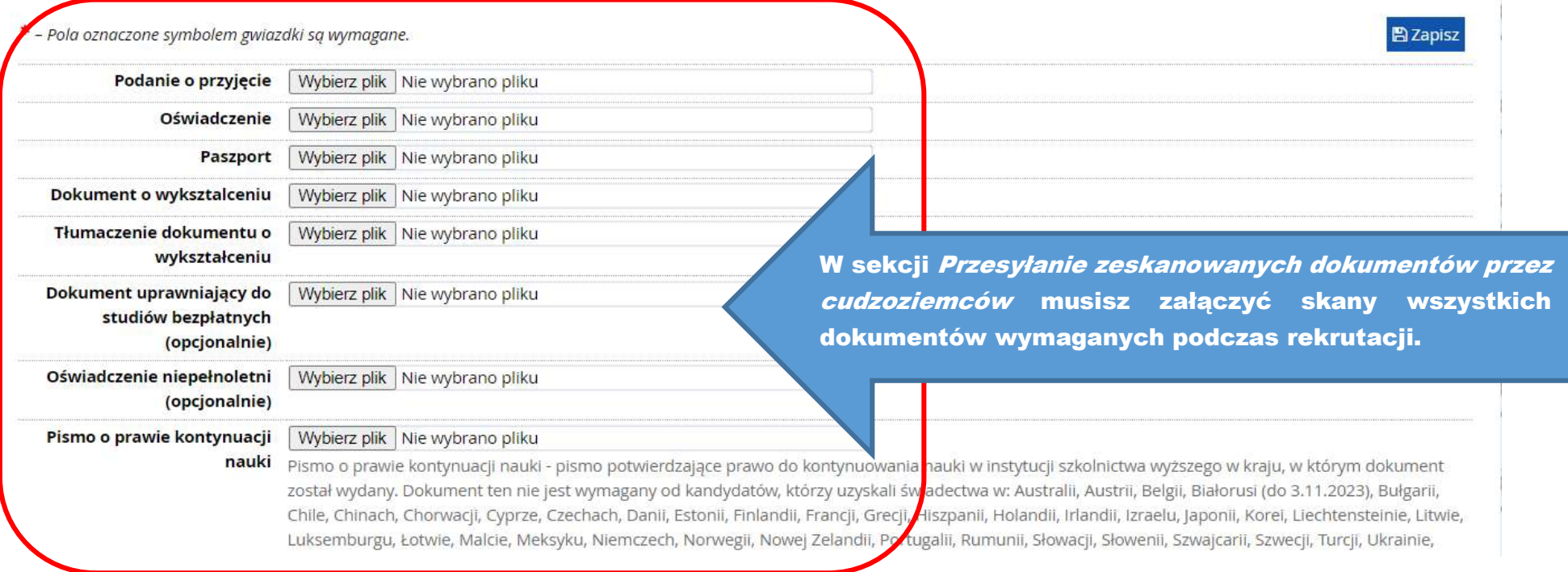

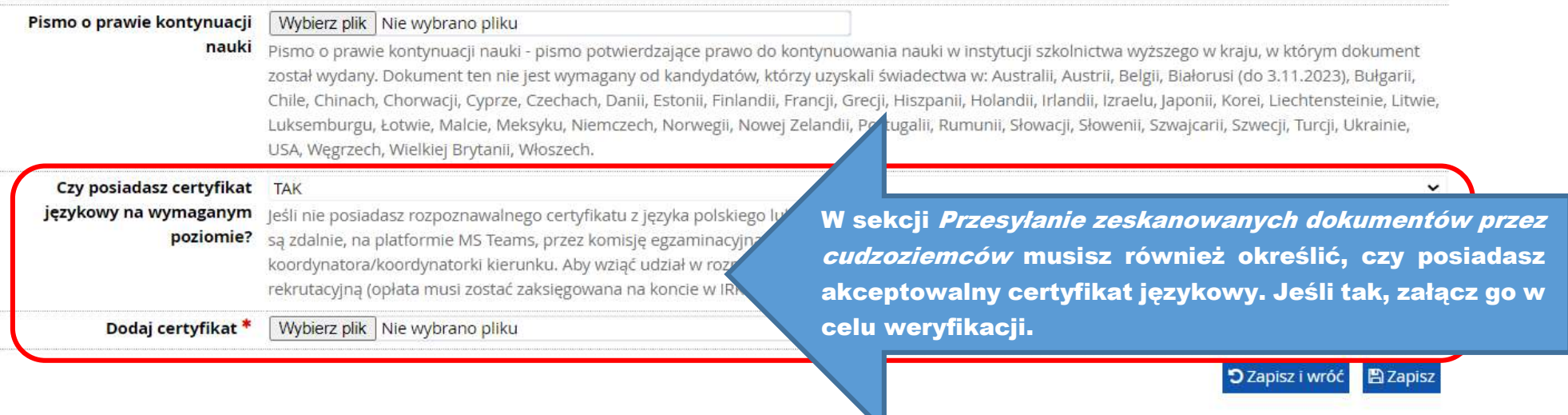

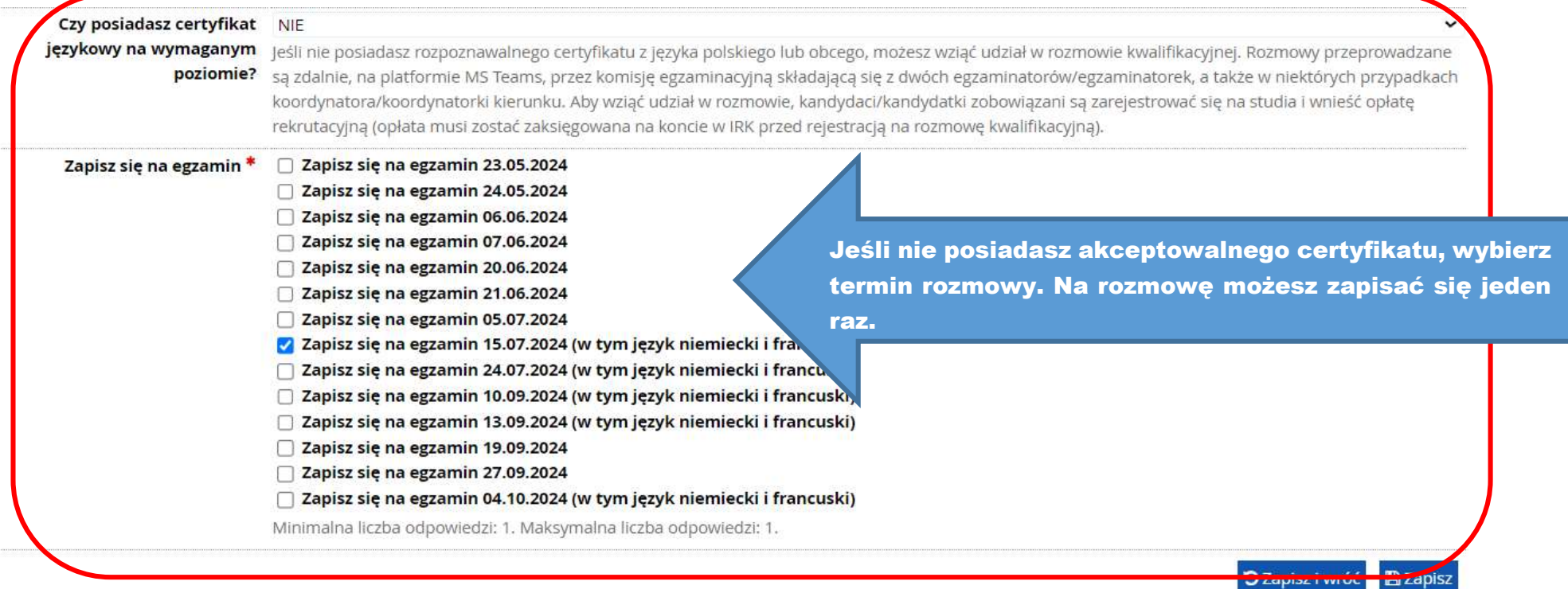

# I to tyle! Teraz poczekaj na informacje dotyczące Twojego zgłoszenia.

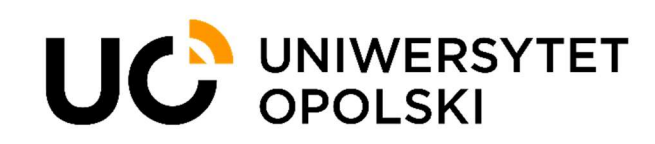

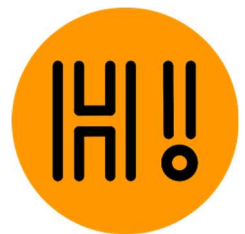